# **山陽小野田市 GIGAスクール構想関連の情報収集支援** 令和4年12月度

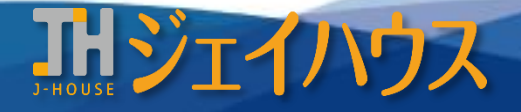

**株式会社ジェイハウス BRM事業部 〒699-1311 島根県雲南市木次町里方30-2**

**TEL:0854-40-0620 FAX:0854-42-5012 MAIL:csr-info@j-house.co.jp https://www.j-house.co.jp**

- **1. StuDX Style 特集**
- **2. 情報モラルサイトのご紹介**
- **3. ICTに関する講義動画のご紹介**
- **4. ロイロノート活用法**
- **5. Chromebook 機能のご紹介**

# **1. StuDX Style 特集**

### **◆GIGAスクール構想を取り組むためのヒント**

GIGAスクール構想が始まって3年が経とうとしていますが、取り組むべきことはまだまだたくさんあります。端末を活用する中で課題とされる内容 について、有識者の先生へインタビューをする特集がご紹介されています。

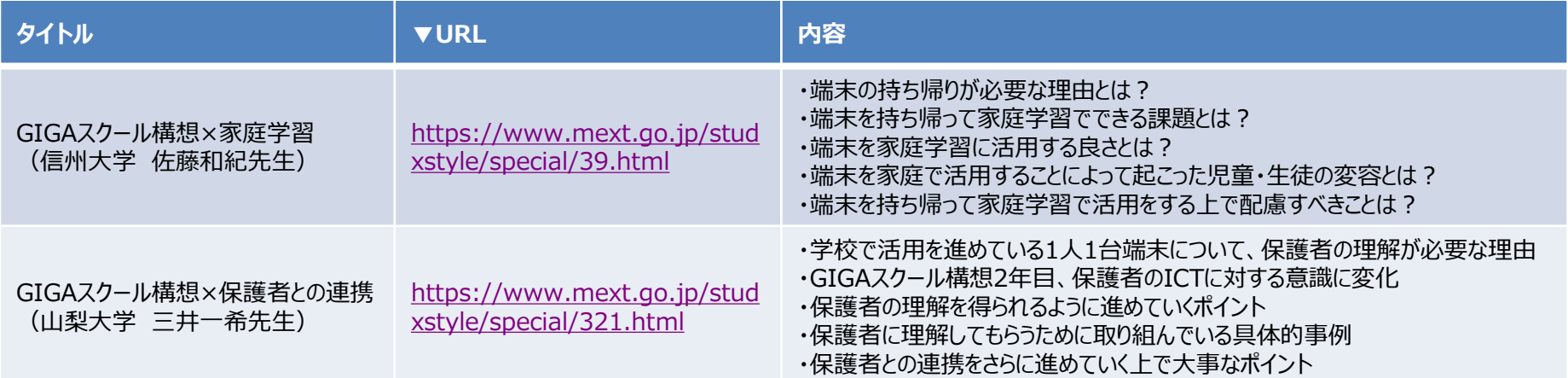

#### "**『端末を持ち帰ることで家庭学習でも横のつながりが生まれる。ルールは端末を使いながら合意形成していく。』**"

(引用:StuDX Style 特集[有権者インタビュー](信州大学 佐藤和紀先生)https://www.mext.go.jp/studxstyle/special/index.htmlより

#### **◆有識者の先生からのメッセージ**

「ICTが苦手…」と感じる先生方へ使い始めるためのきっかけや、さらに使いこなすためのヒントの事例が ご紹介されています。

情報収集支援4月号でご紹介したStuDX Style HPトップの「つながる」シリーズへリンクされています。

<https://www.mext.go.jp/studxstyle/special/38.html>

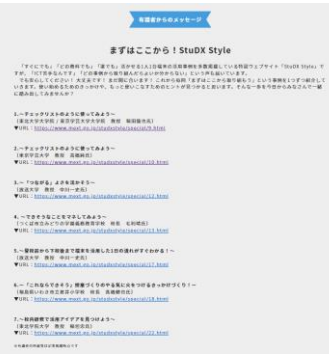

**2. 情報モラルサイトのご紹介**

#### **◆インターネットを利用する際に、知っておきたい『その時の場面集』**

LINE、Instagram、TikTok …最近の子供たちが利用している各SNSについてそれぞれの利用方法や注意方法等、具体的な場面を集め た「その時の場面集」がご紹介されています。

### <https://www.iajapan.org/bamen/>

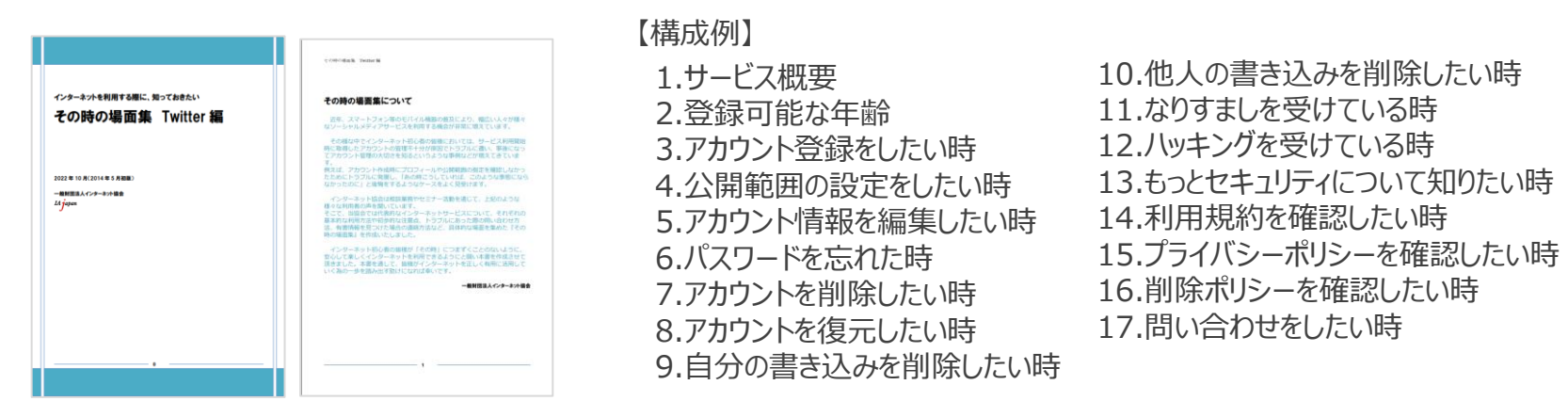

#### 主要SNS(ソーシャル・ネットワーキング・サービス)の年齢制限はご存じですか?

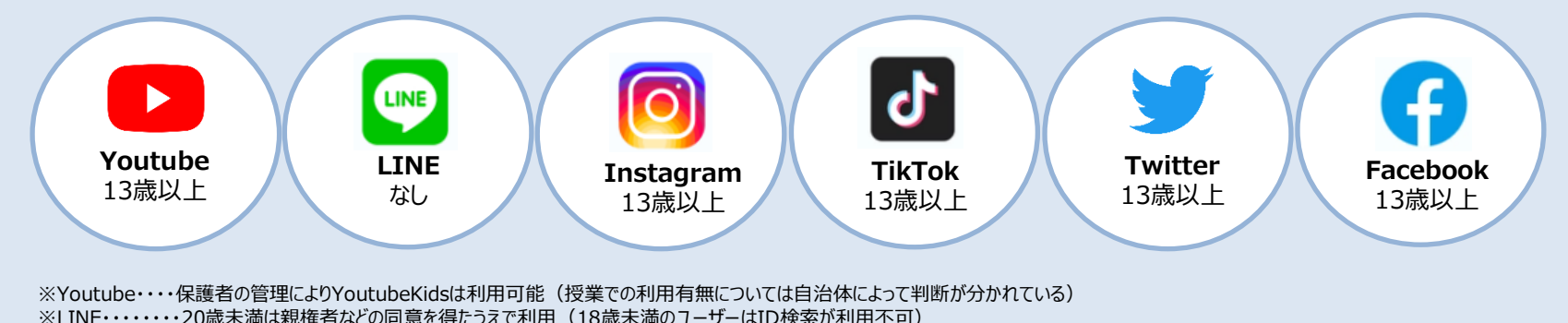

Copyright(C) J-HOUSE Co., Ltd. All Rights Reserved.

# **3. ICTに関する講義動画のご紹介**

## **◆実践力向上シリーズ**

独立行政法人教職員支援機構HPの「校内研修シリーズ」より「実践力向上シリーズ」で配信されている10分程度の講義動画です。校内研 修や自己学習等で活用する際のご参考にしてみてください。

### <https://www.nits.go.jp/materials/practical/list.html#usage>

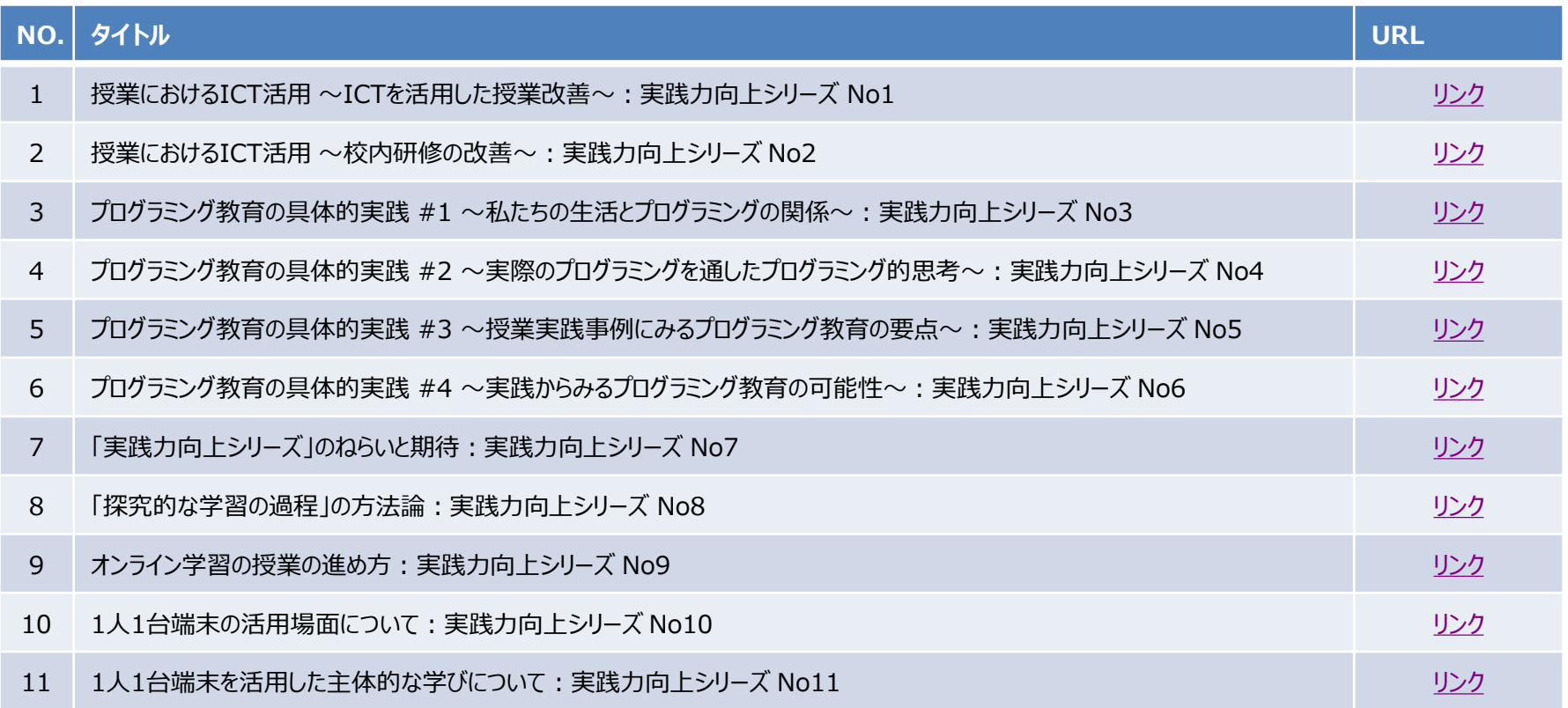

# **4. ロイロノート活用法**

### **◆ロイロノートで成績処理**

学期末・年度末の成績評価に役立つ情報が動画でご紹介されていま す。すべての動画を一括で閲覧できるプレイリストや、個別で各機能をご 紹介している動画もあります。

https://help.loilonote.app/%E3%80%90%E3%82%A2%E3 %83%BC%E3%82%AB%E3%82%A4%E3%83%96%E3%8 [0%91%E3%83%AD%E3%82%A4%E3%83%AD%E3%83%](https://help.loilonote.app/%E3%80%90%E3%82%A2%E3%83%BC%E3%82%AB%E3%82%A4%E3%83%96%E3%80%91%E3%83%AD%E3%82%A4%E3%83%AD%E3%83%8E%E3%83%BC%E3%83%88%E3%81%A7%E6%88%90%E7%B8%BE%E5%87%A6%E7%90%86-63734c79aa6d980021914e5e) 8E%E3%83%BC%E3%83%88%E3%81%A7%E6%88%90 %E7%B8%BE%E5%87%A6%E7%90%86- 63734c79aa6d980021914e5e

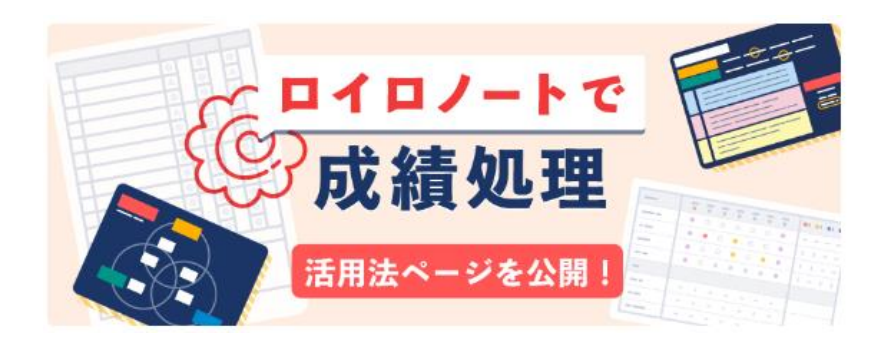

#### **◆授業以外の使い方**

朝礼や職員会議、部活動等で活用できる便利な機能がご紹介されて います。ロイロノート認定ティーチャーによる活用事例で、ロイロ授業フェス で配信されたアーカイブ動画です。

認定ティーチャー 田村直宏 先生(トキワ松学園中学校高等学校) 校種・科目・単元 ロイロノート・スクール活用法

https://help.loilonote.app/%E3%80%90%E3%83%AD%E3%8 2%A4%E3%83%AD%E6%B4%BB%E7%94%A8%E6%B3%95 %E3%80%91%E3%83%AD%E3%82%A4%E3%83%AD%E3 %83%8E%E3%83%BC%E3%83%88%20%E6%8E%88%E6% [A5%AD%E4%BB%A5%E5%A4%96%E3%81%AE%E4%BD%B](https://help.loilonote.app/%E3%80%90%E3%83%AD%E3%82%A4%E3%83%AD%E6%B4%BB%E7%94%A8%E6%B3%95%E3%80%91%E3%83%AD%E3%82%A4%E3%83%AD%E3%83%8E%E3%83%BC%E3%83%88%20%E6%8E%88%E6%A5%AD%E4%BB%A5%E5%A4%96%E3%81%AE%E4%BD%BF%E3%81%84%E6%96%B9-610b80f5c398b900232439bc) F%E3%81%84%E6%96%B9-610b80f5c398b900232439bc

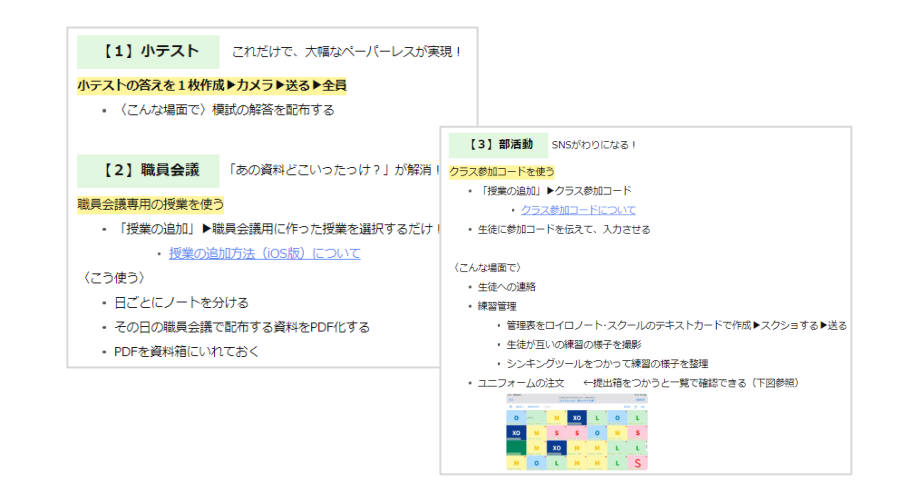

# **5. Chromebook 機能のご紹介**

#### **◆ChromeOSの診断アプリ**

診断アプリの機能があることはご存知でしょうか?こちらの機能ではバッテリー、CPU、メモリなどハードウェアの問題を確認することができます。

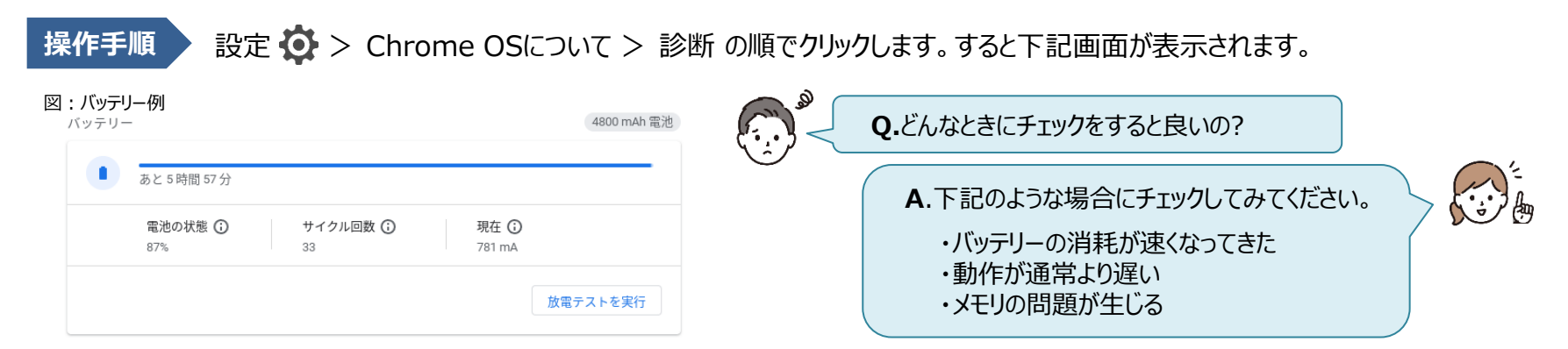

### **◆診断カテゴリについて**

それぞれの項目にはテストボタンが用意されており、それぞれのリソースに問題がないかをチェックできます。

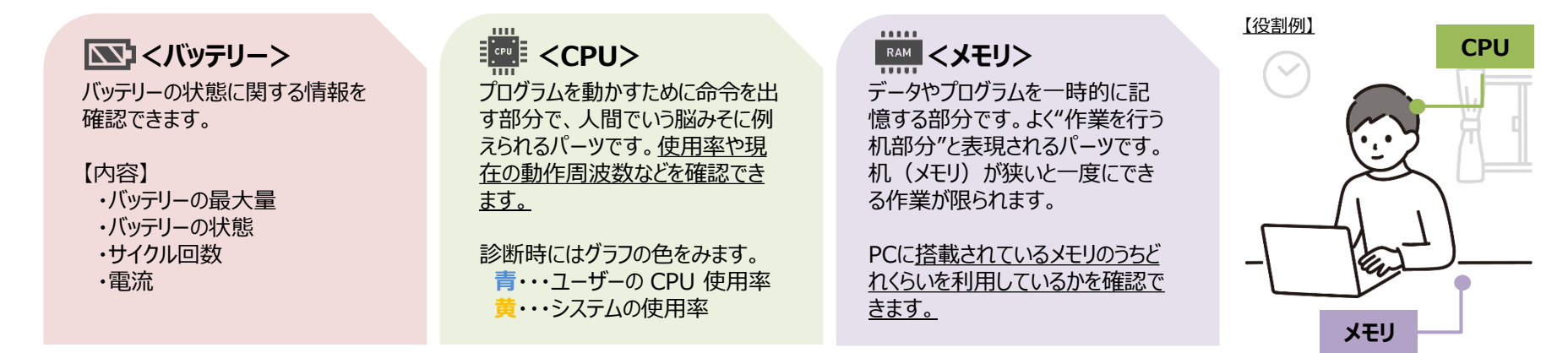

**注意**:CPUのテストを行うとデバイスの通常使用に影響し、動作が遅くなる可能性があります。 メモリのテストは3つの中で最も時間がかかります。いずれも操作しない時間帯でのチェックをお勧めします。